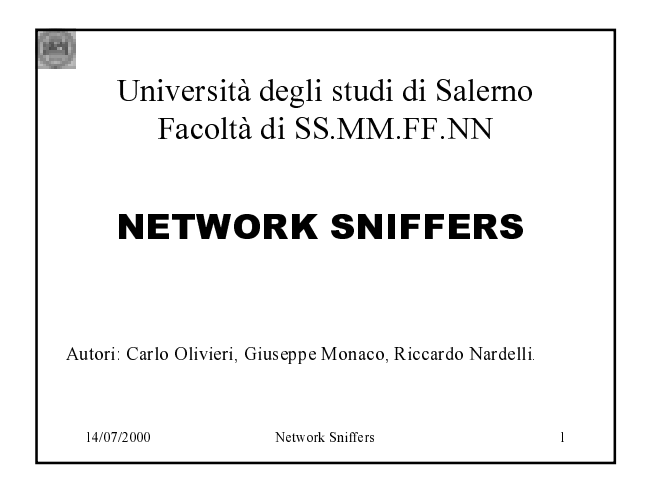

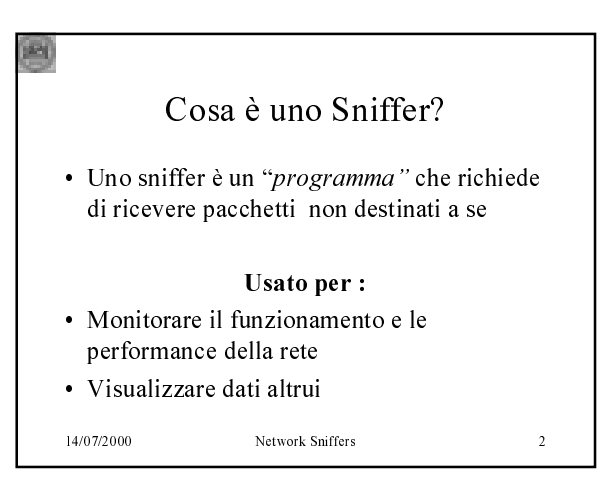

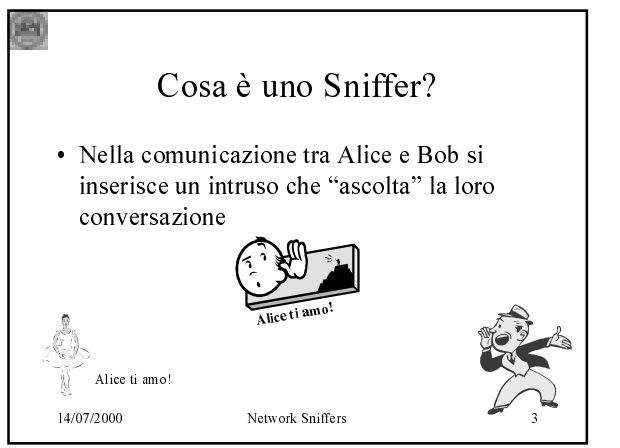

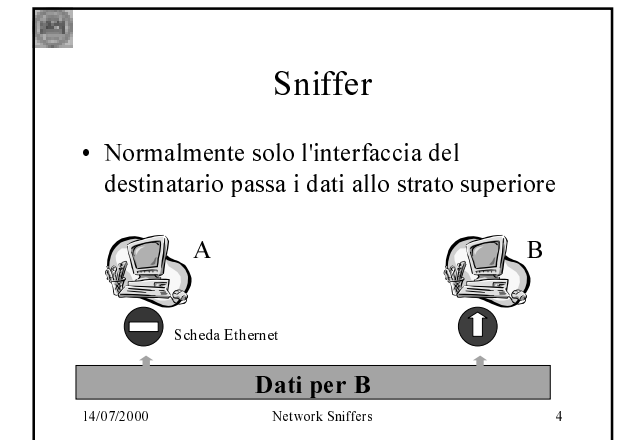

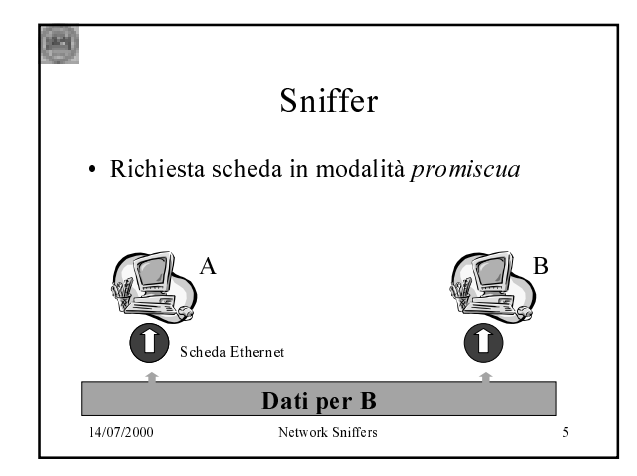

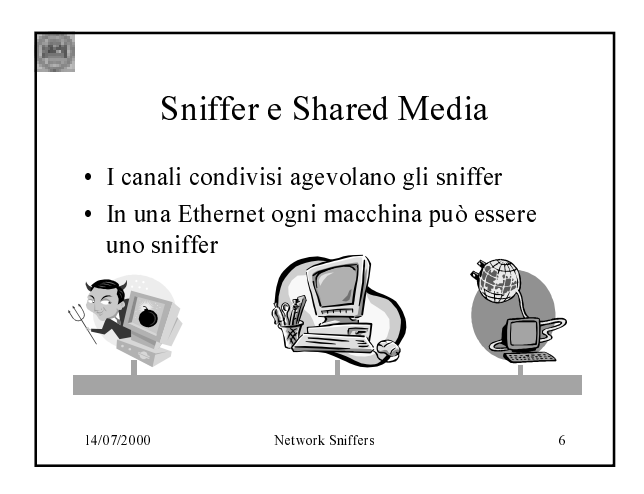

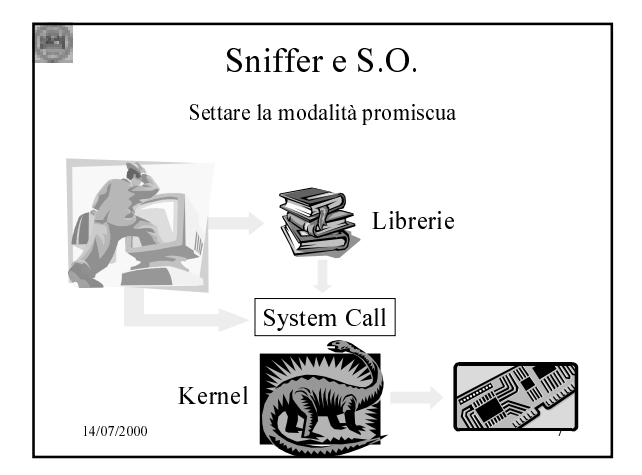

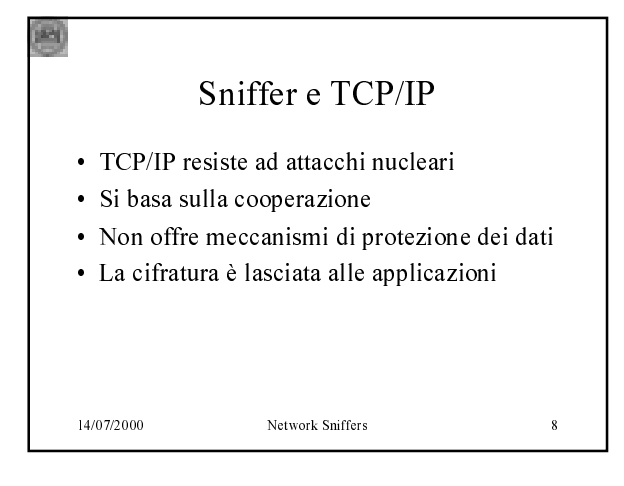

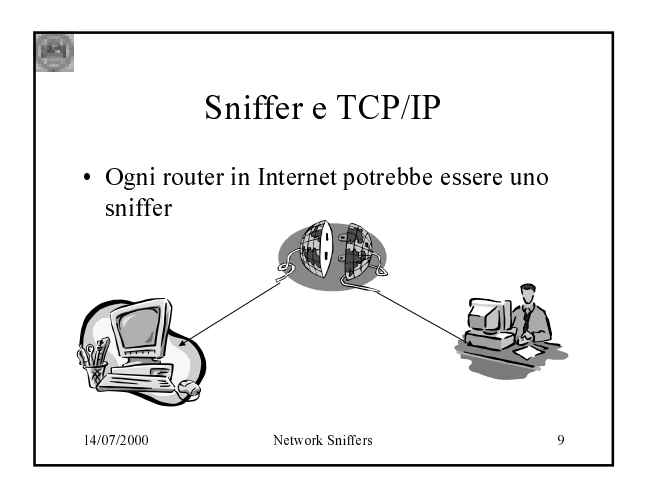

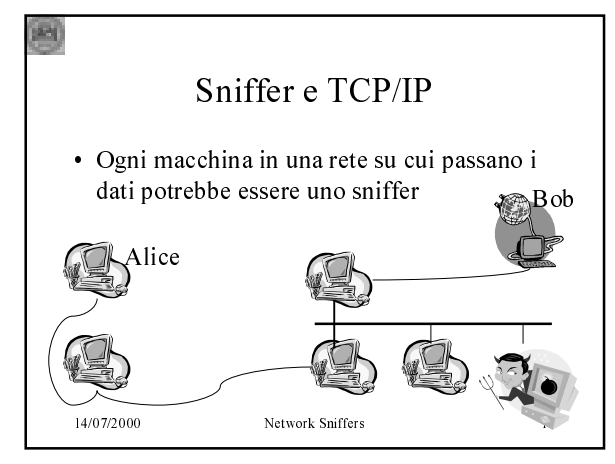

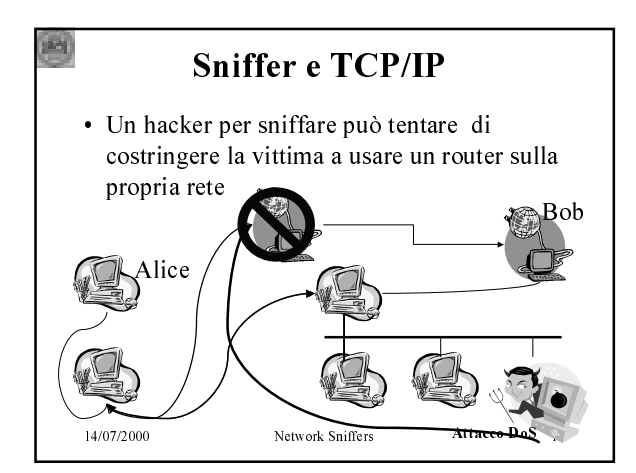

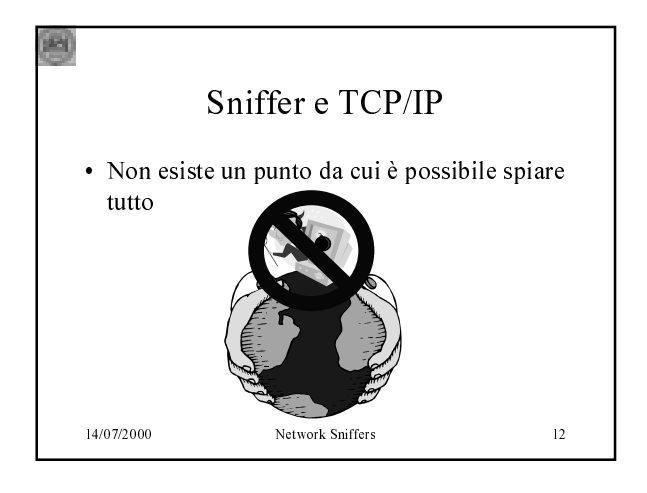

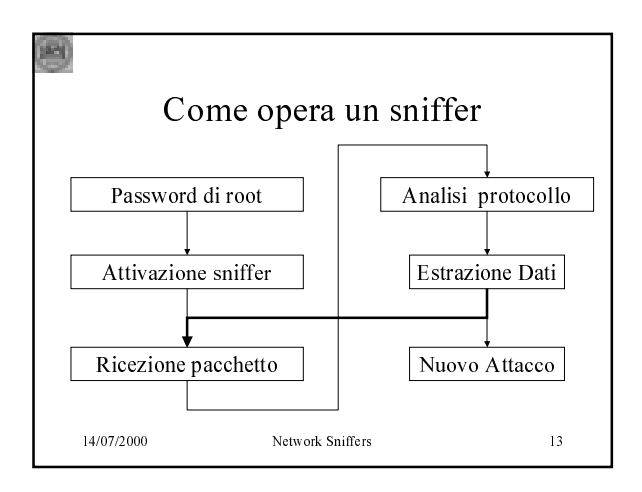

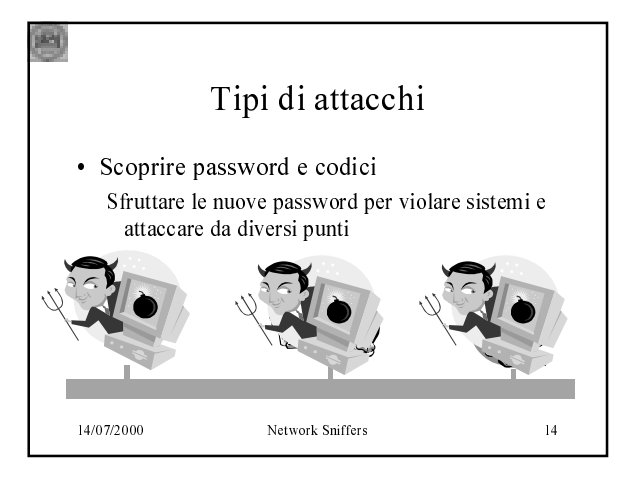

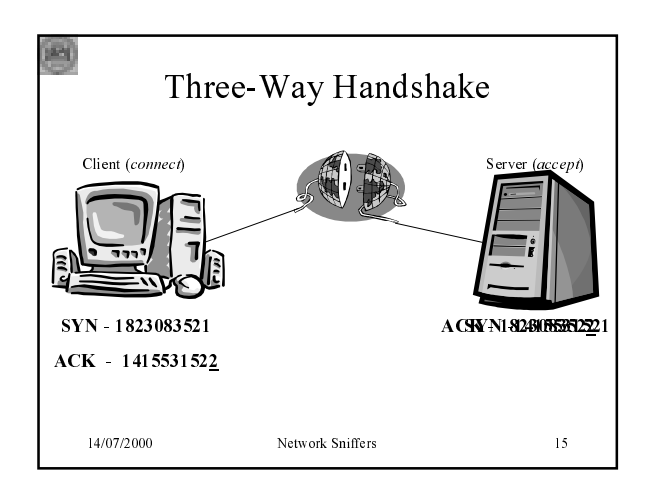

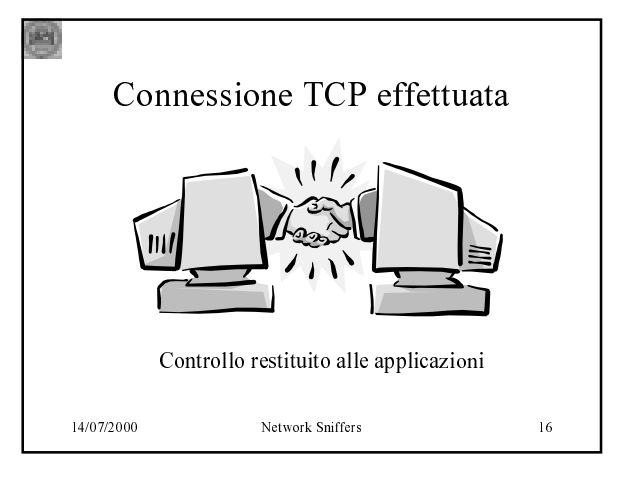

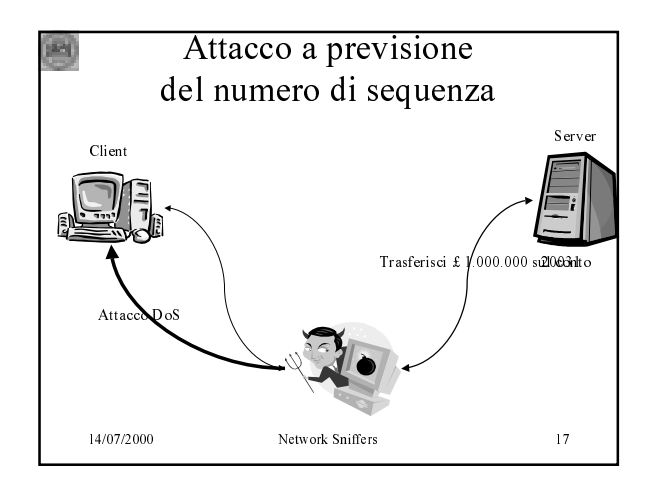

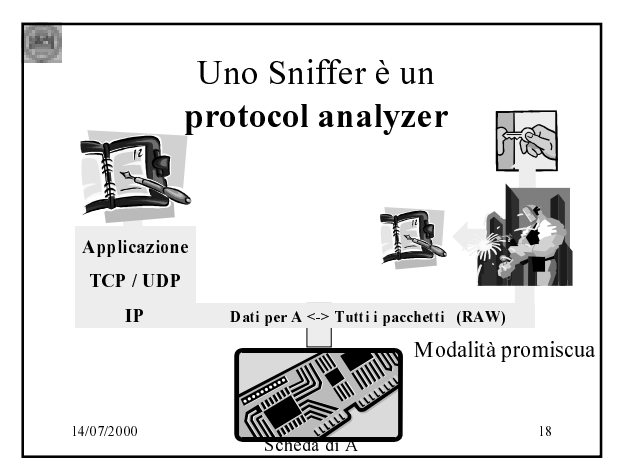

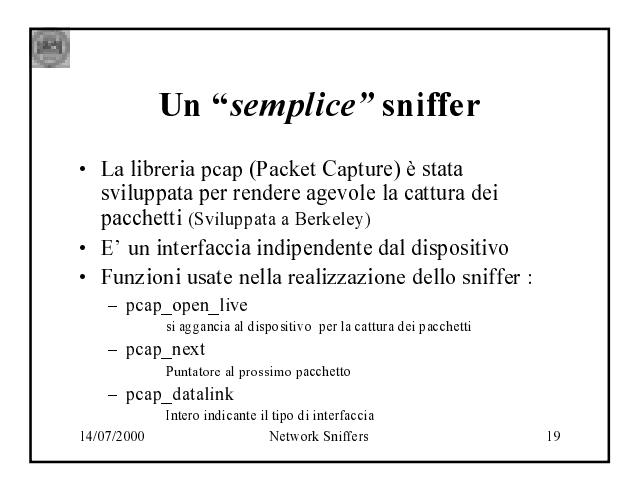

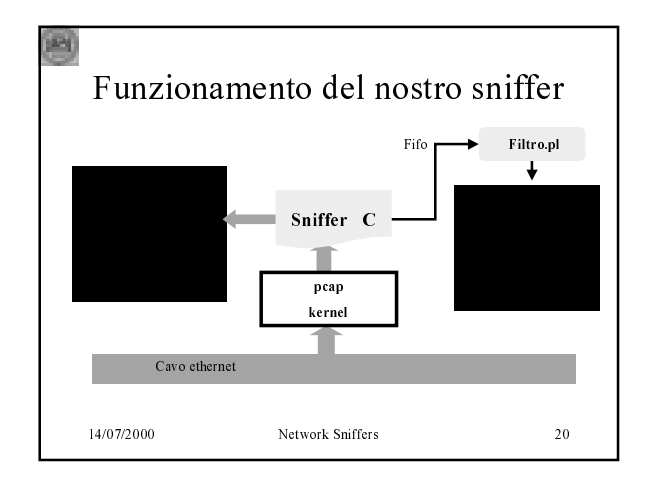

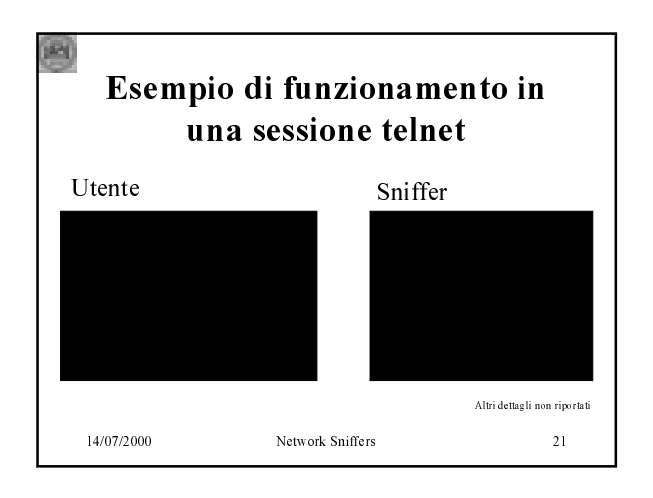

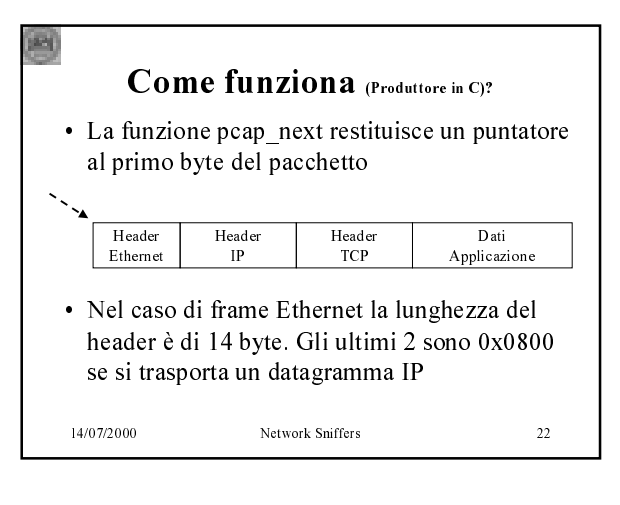

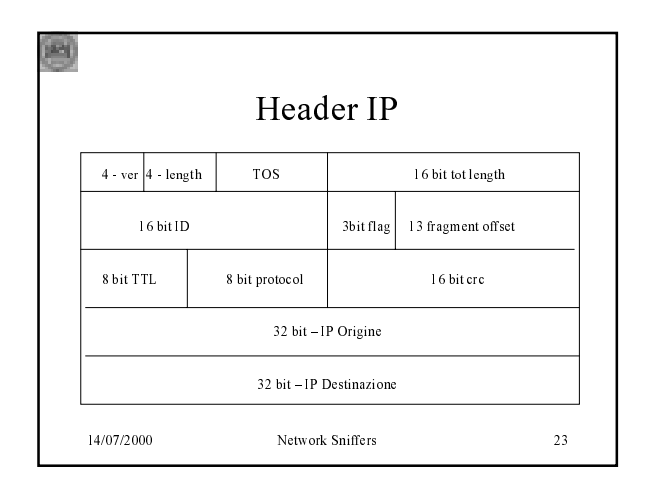

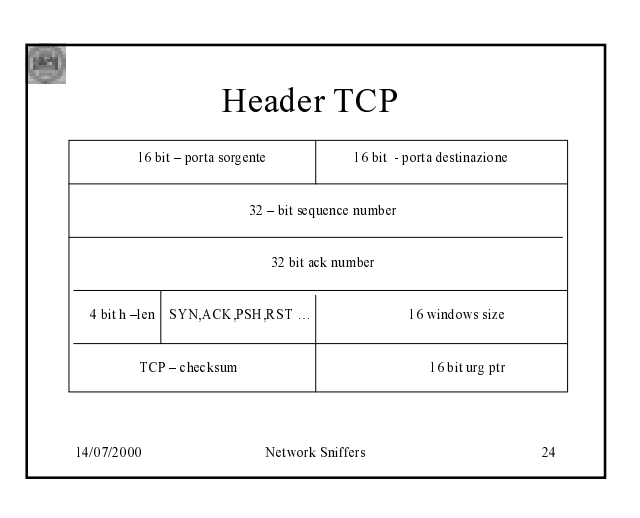

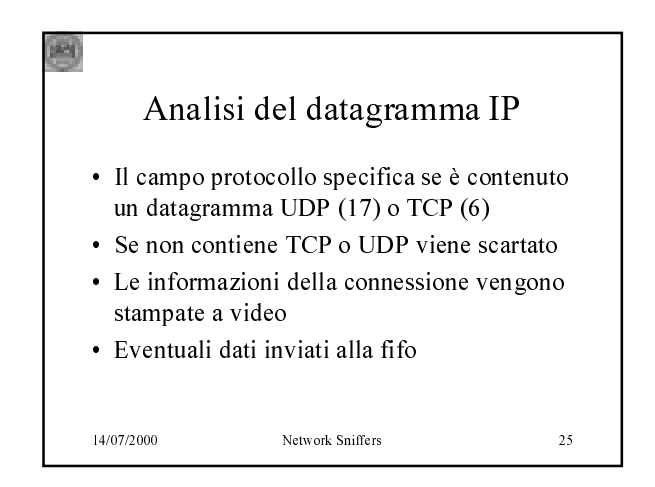

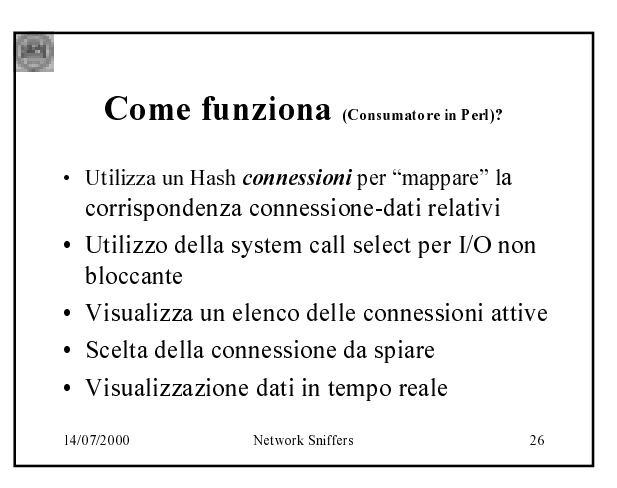

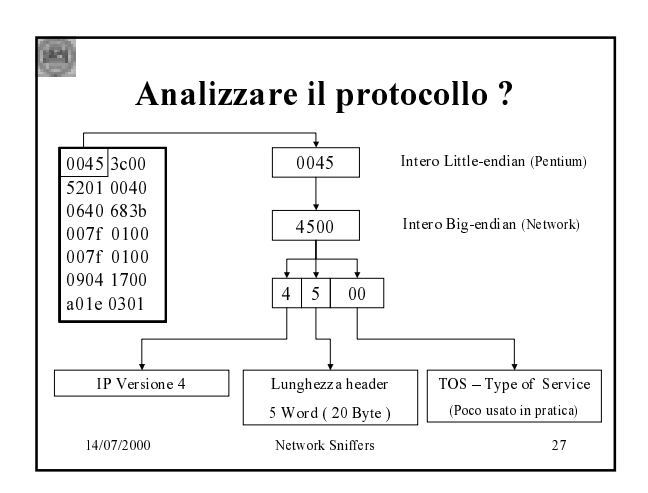

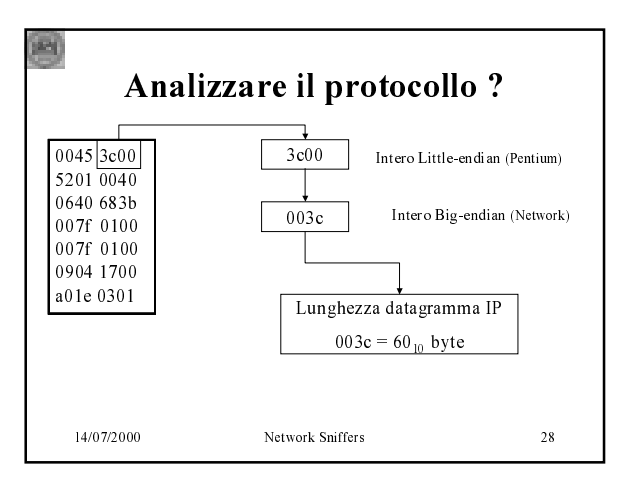

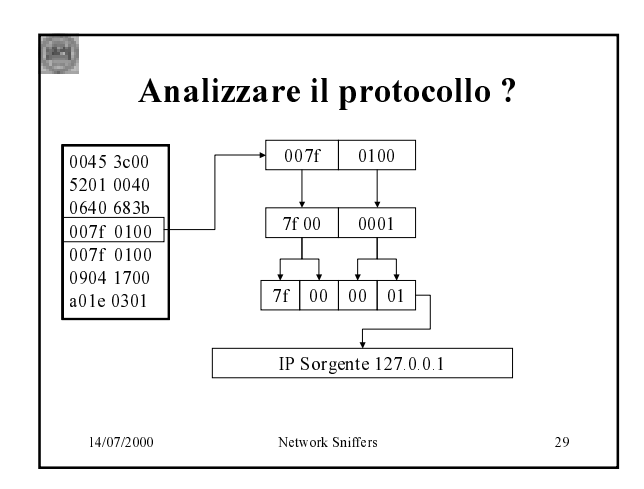

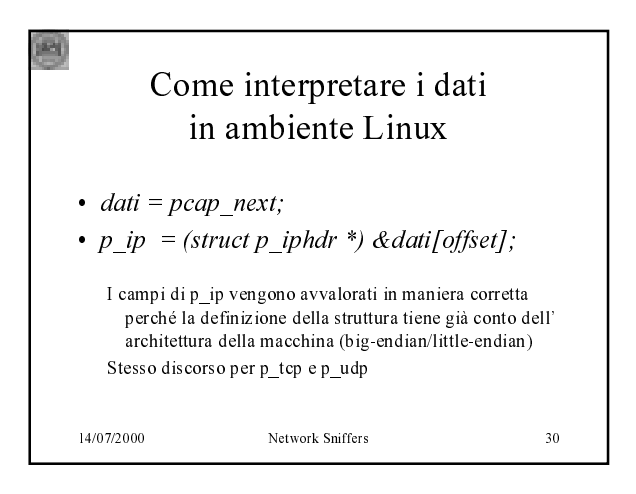

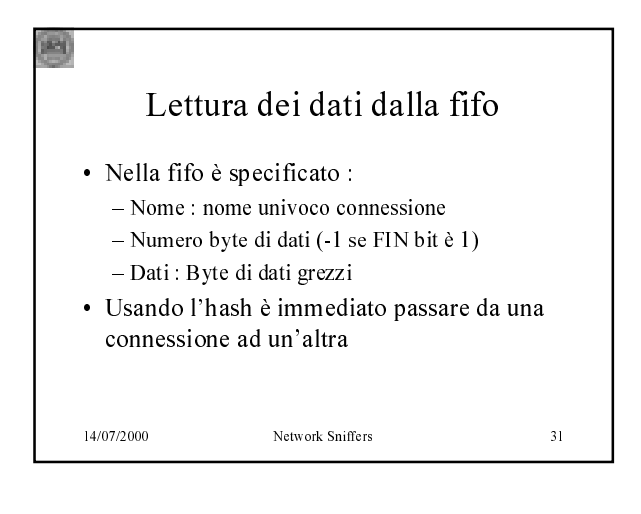

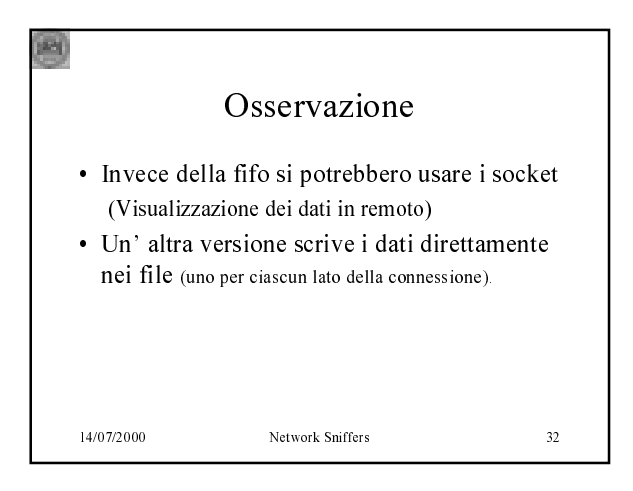

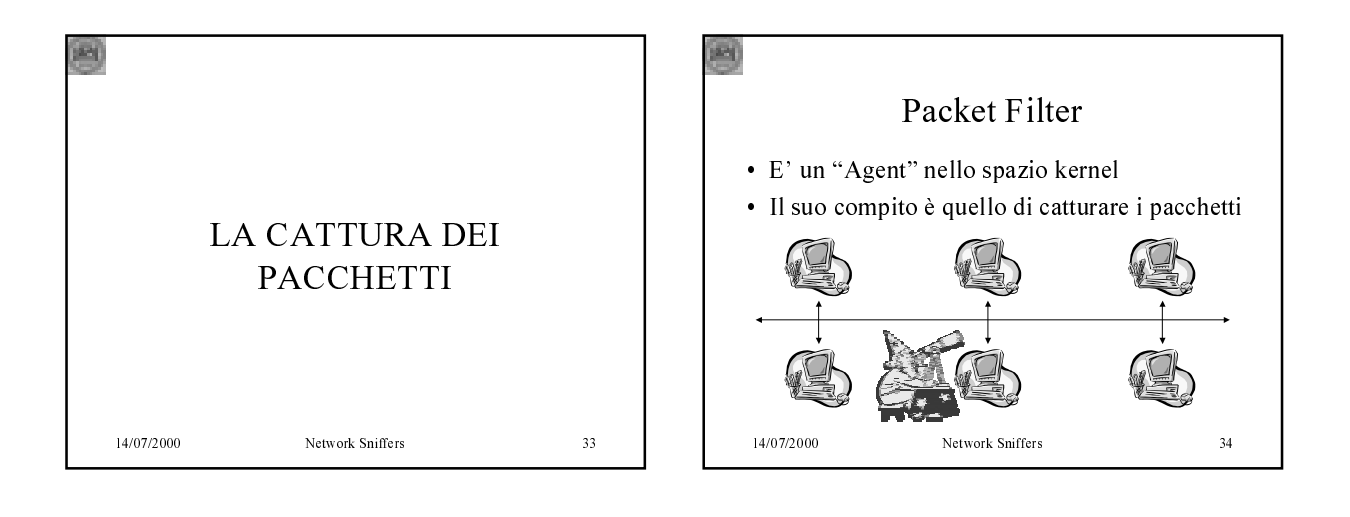

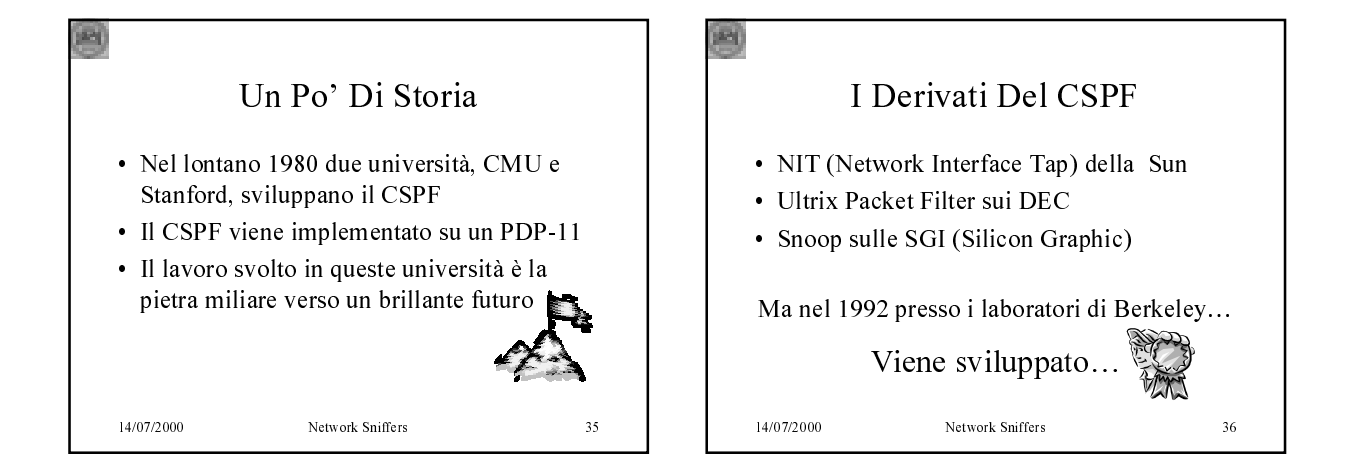

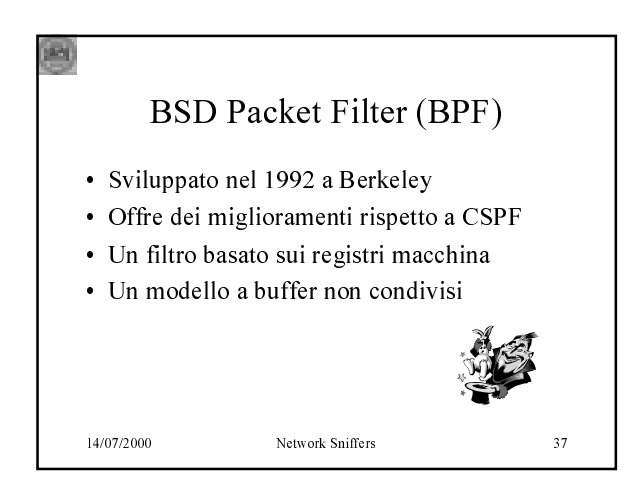

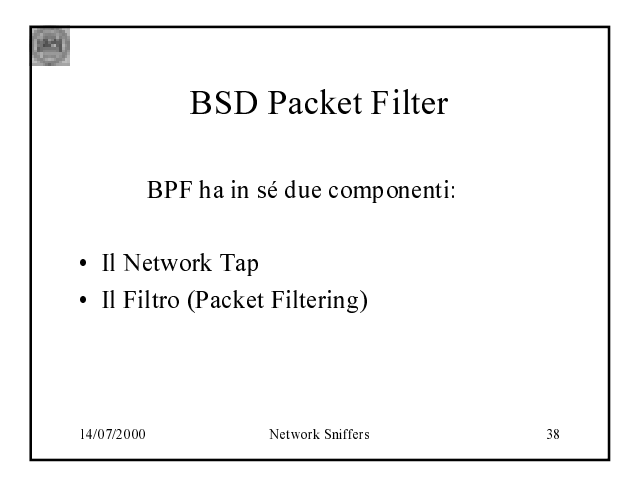

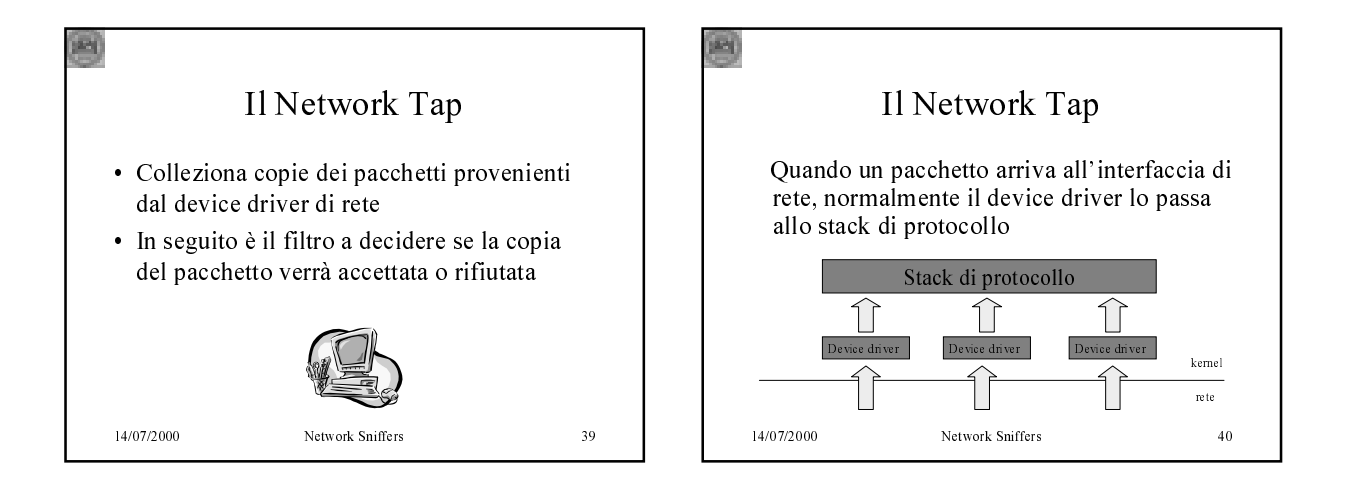

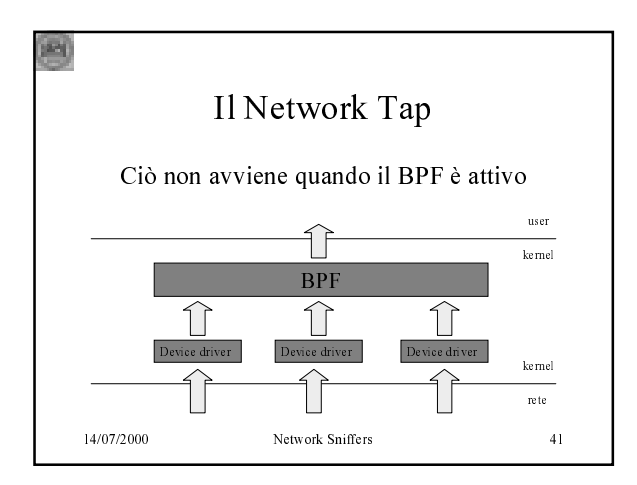

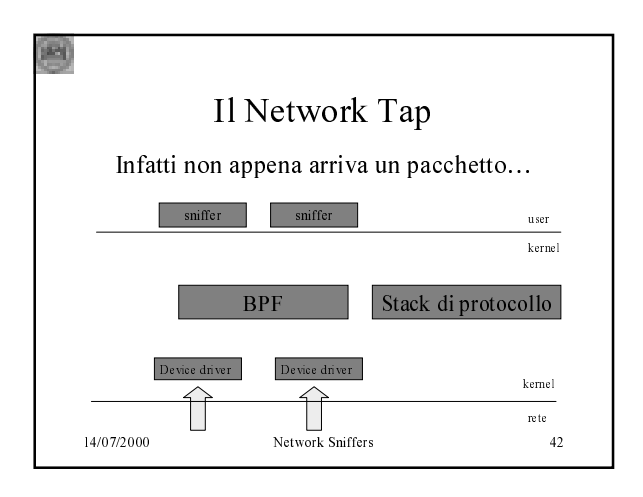

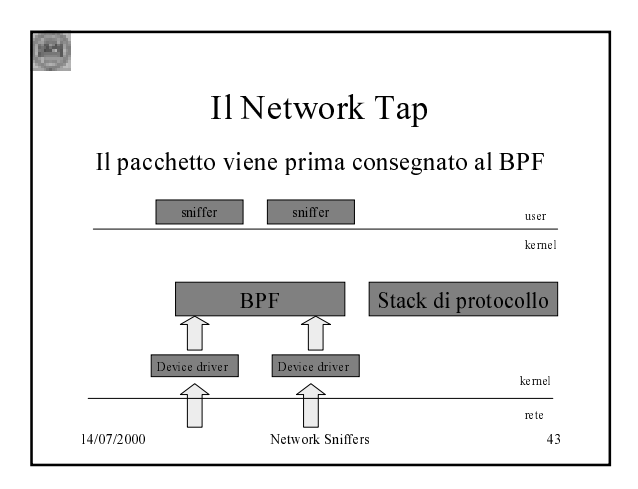

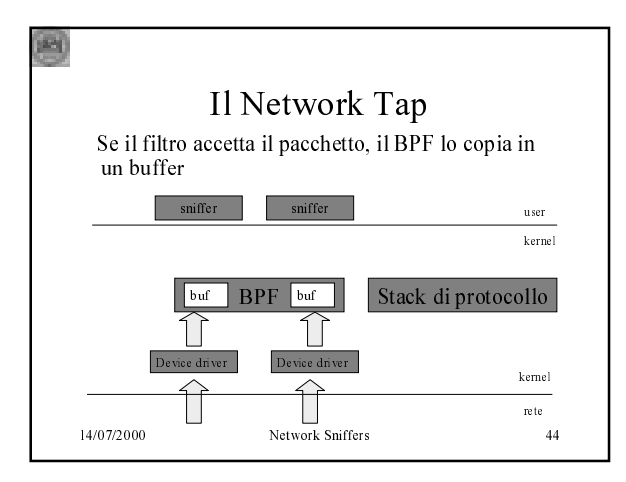

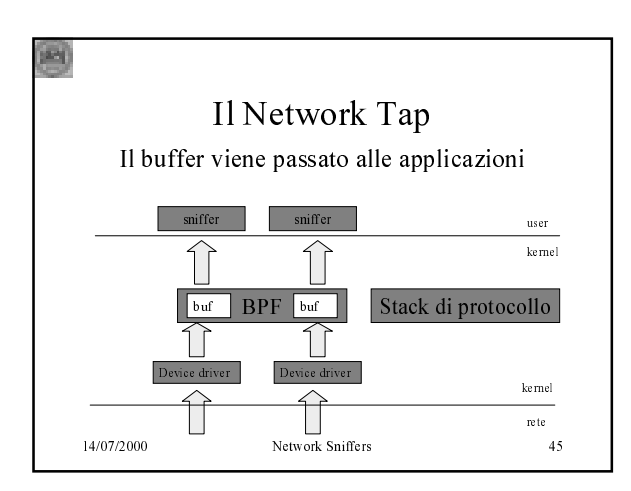

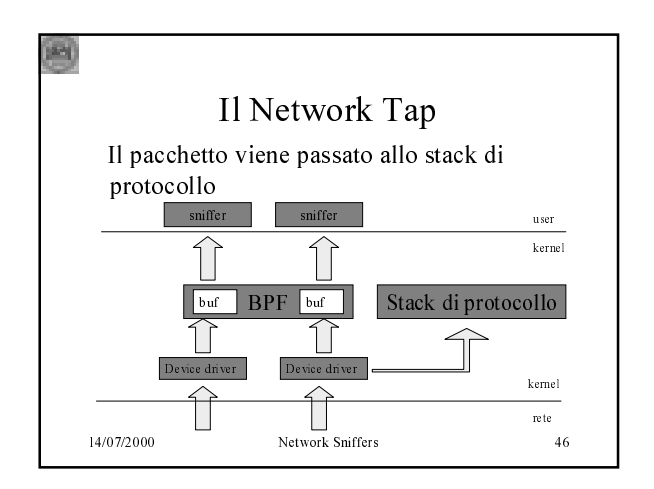

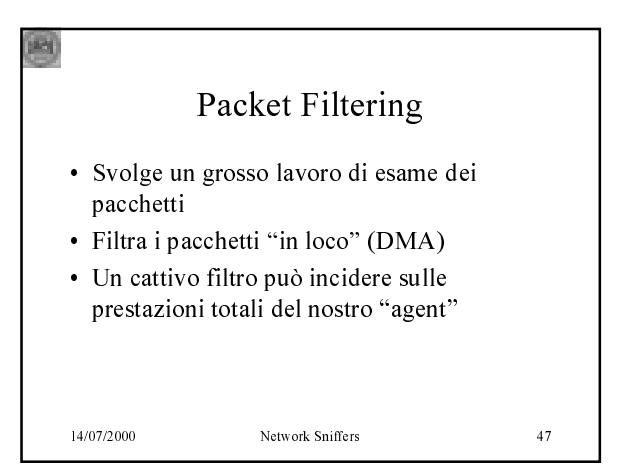

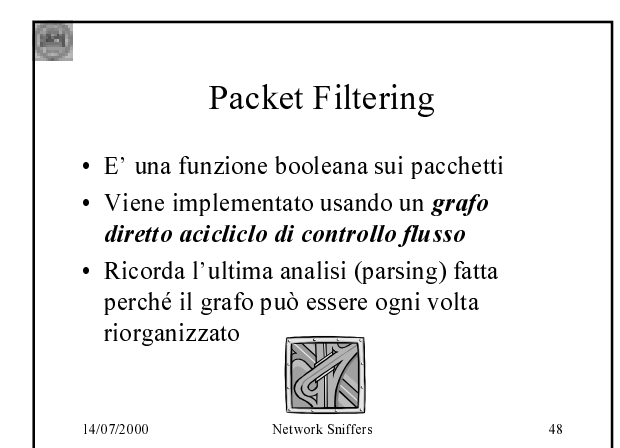

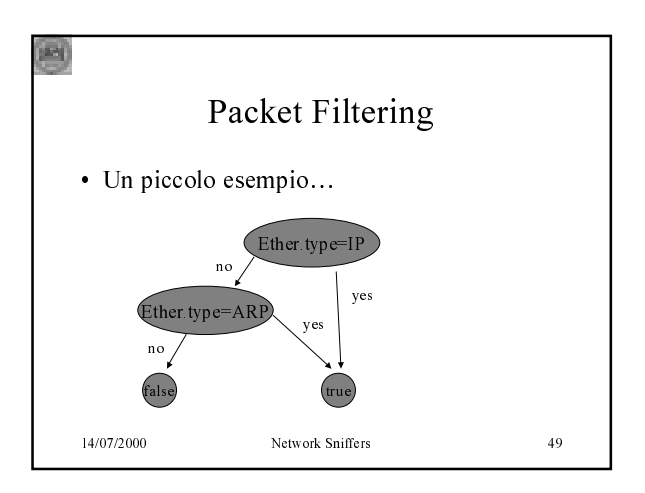

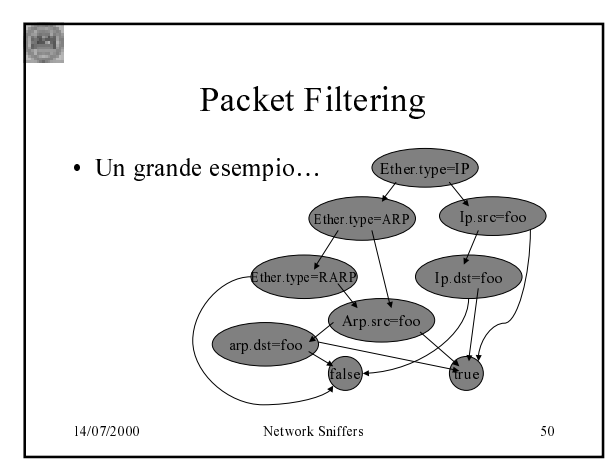

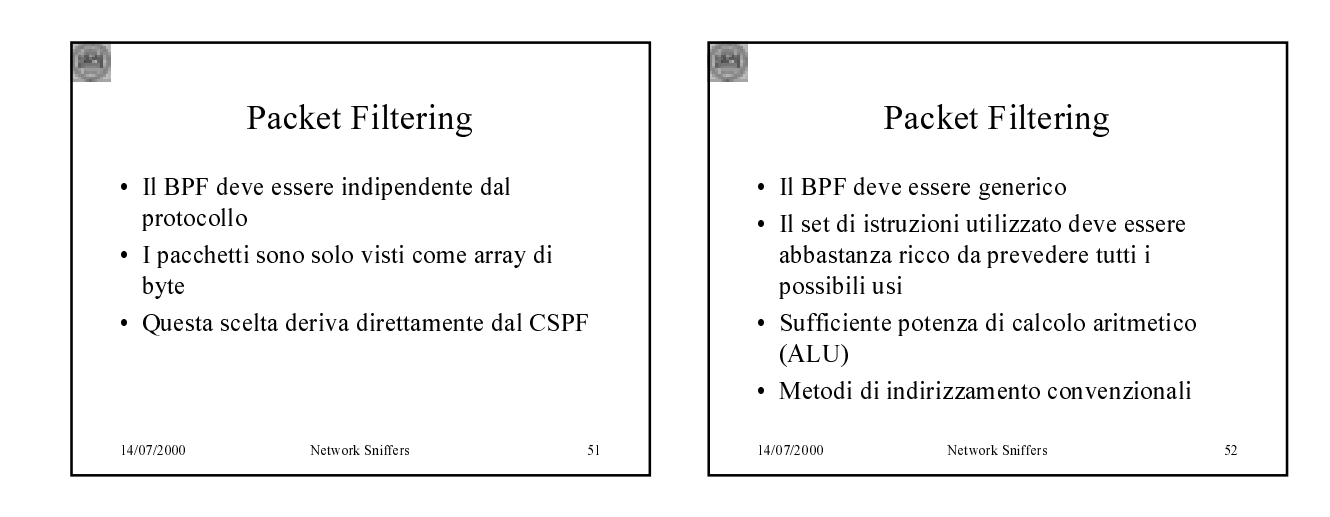

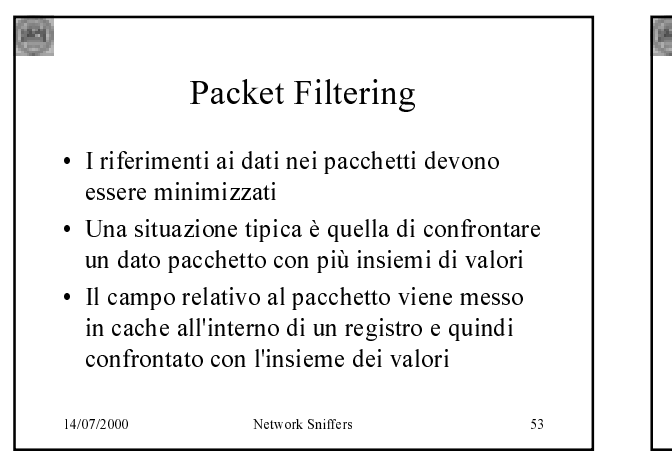

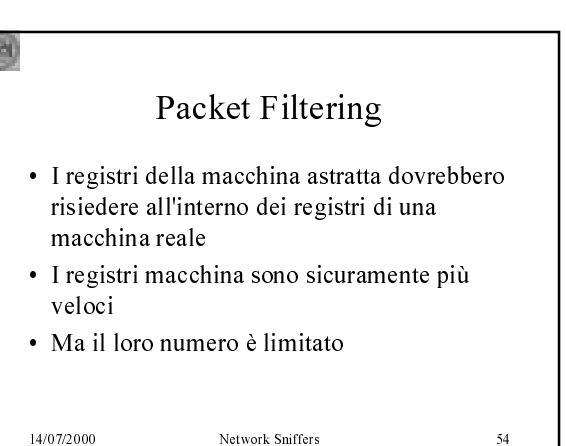

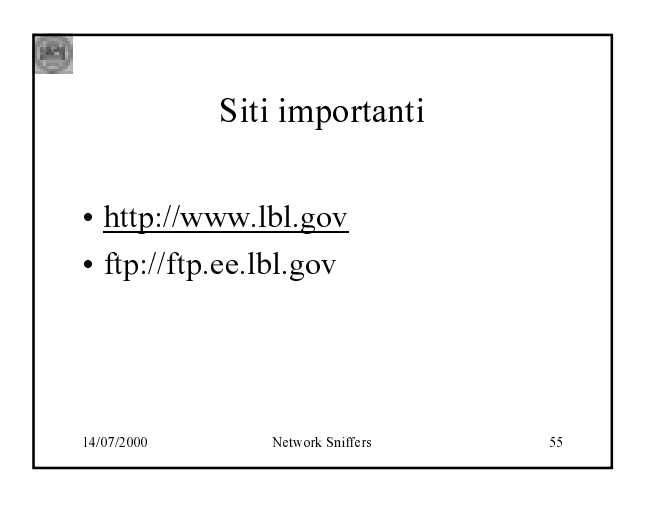

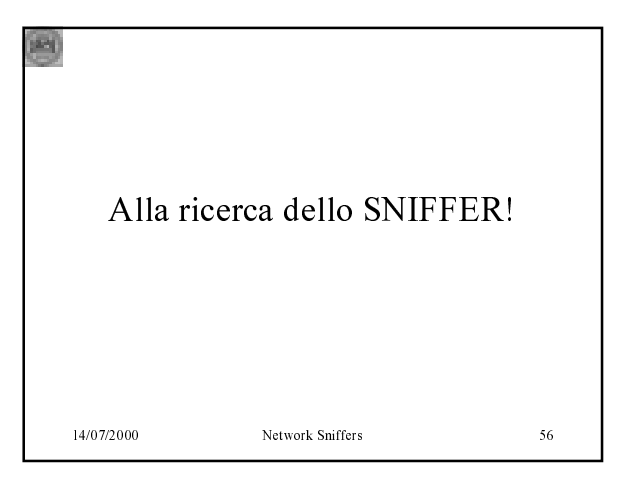

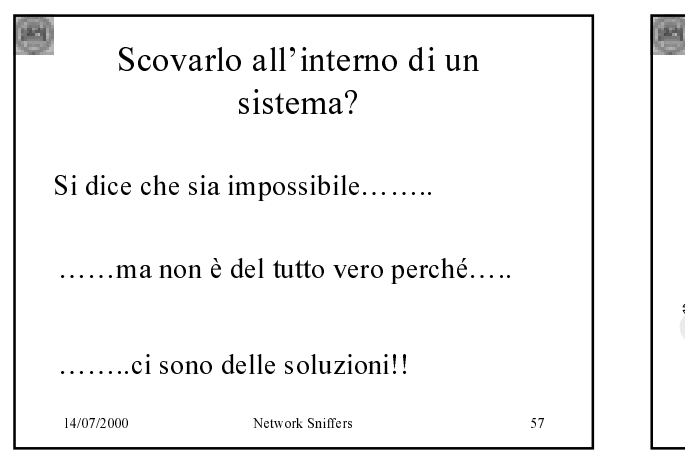

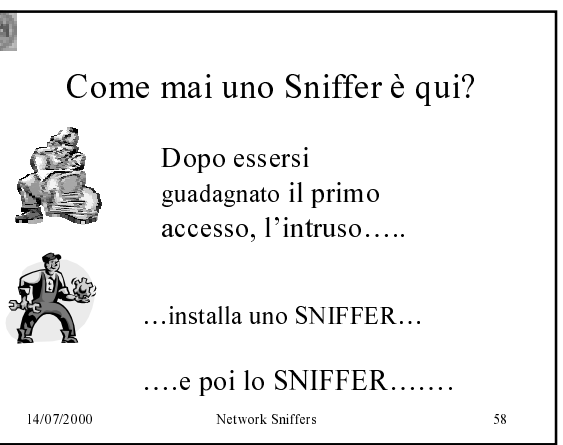

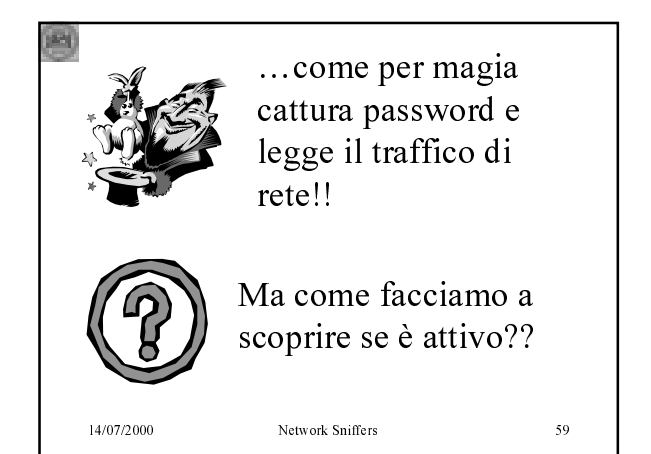

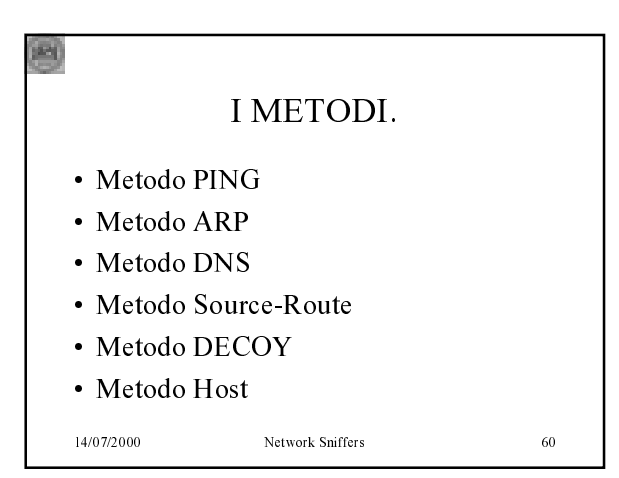

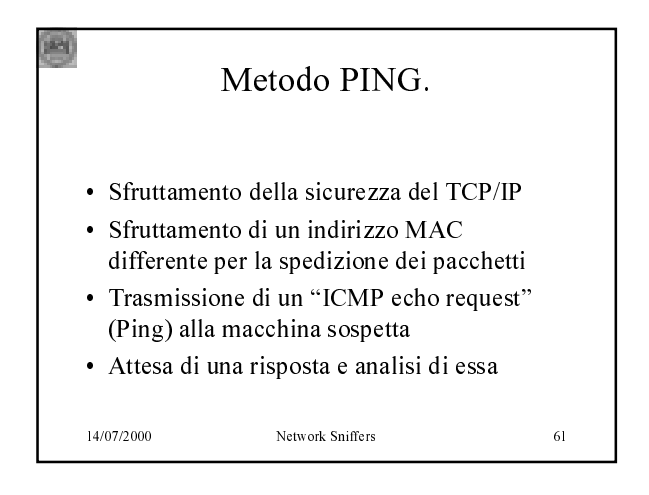

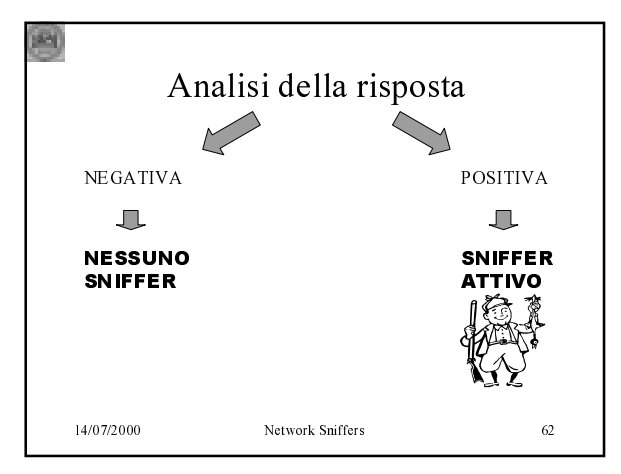

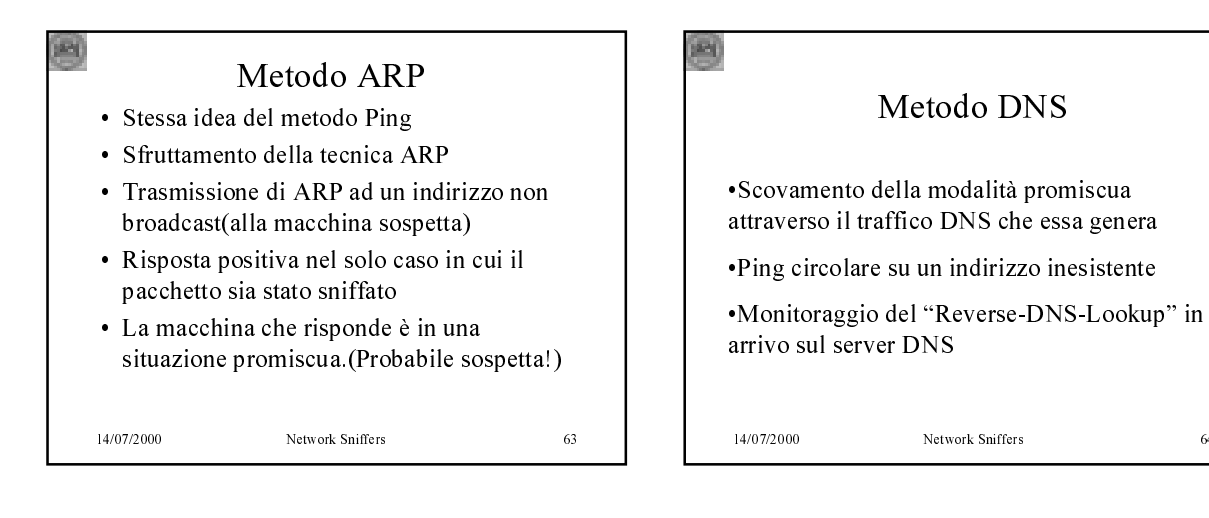

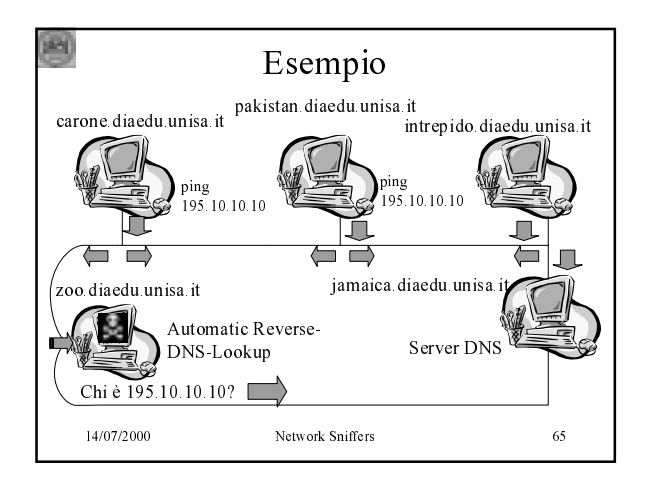

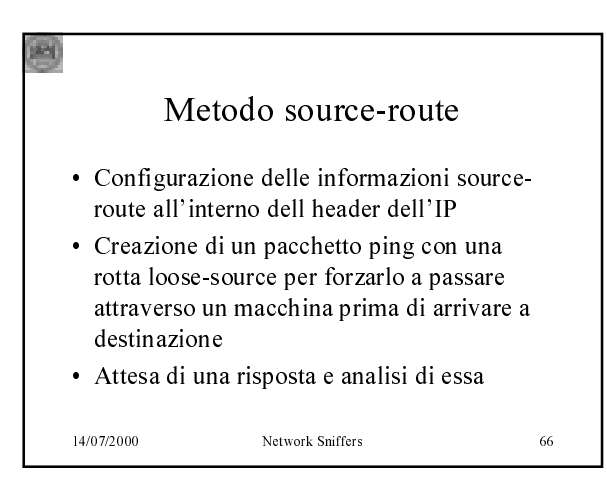

 $\overline{64}$ 

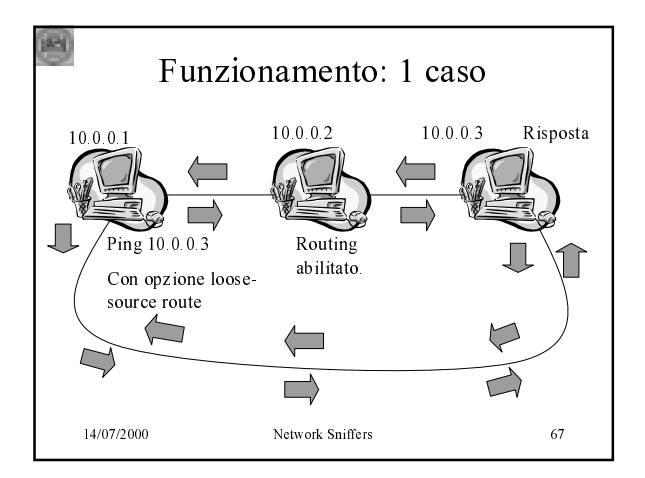

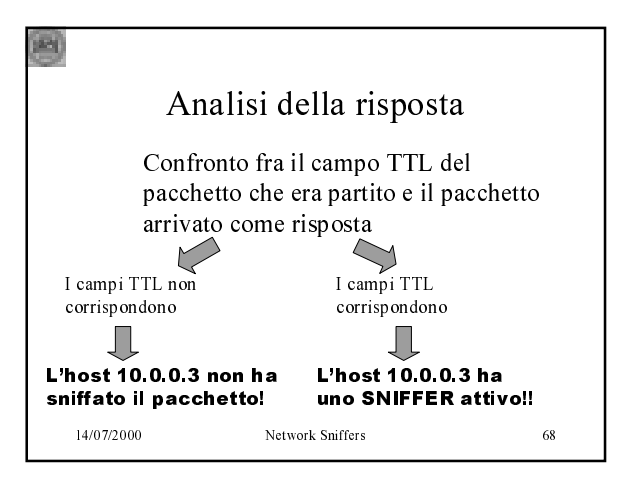

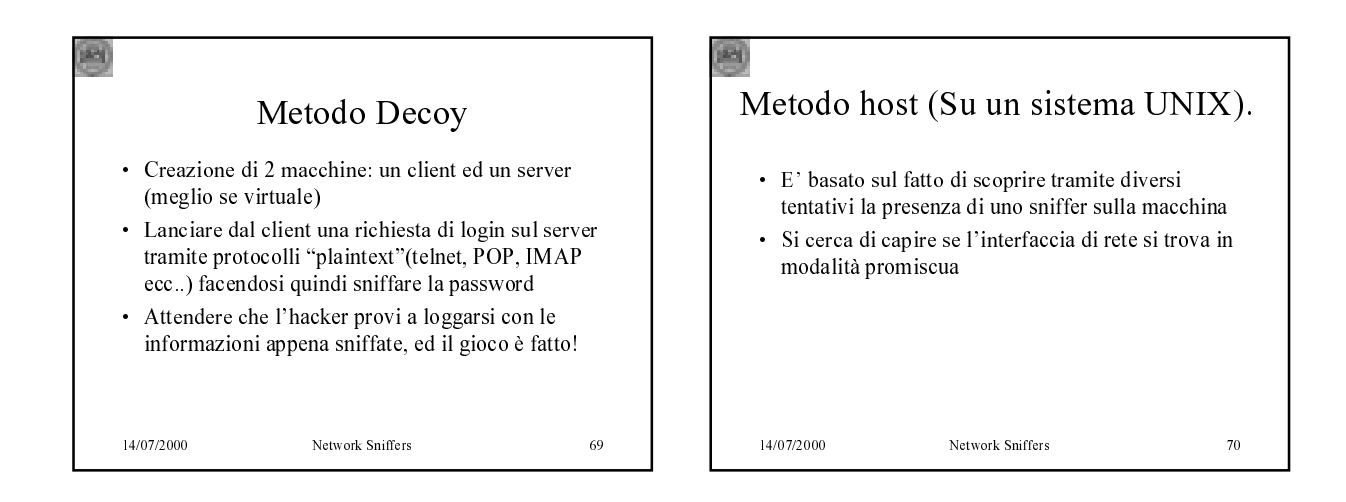

![](_page_11_Figure_3.jpeg)

![](_page_11_Figure_4.jpeg)

## Come scovare... ·Possiamo rilevare i programmi modificati ls, du, ps, netstat ricercandoli attraverso le stringhe "/dev/ptypp", "/dev/ptyqq", "/dev/ptyrr", che non dovrebbero essere presenti nelle versioni originali •Confrontare l'originale con il falso sospetto usando il tool "diff" di UNIX 14/07/2000 Network Sniffers  $73$

![](_page_12_Picture_1.jpeg)

![](_page_12_Figure_2.jpeg)